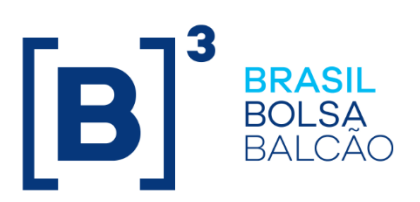

# **MANUAL IMERCADO - SINACOR**

**B3.COM.BR** 

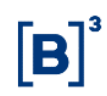

### **SUMÁRIO**

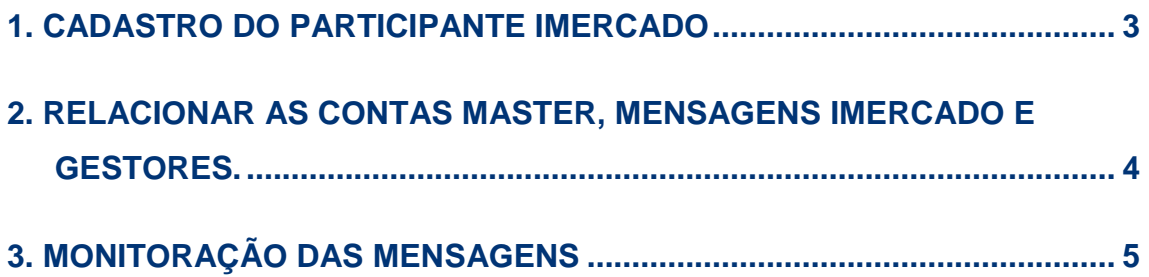

#### <span id="page-2-0"></span>**1. CADASTRO DO PARTICIPANTE IMERCADO**

#### **Cadastro dos participantes do iMercado**

**Menu** ➔ Cadastro de Clientes > Tabelas

**Combo** ➔ Participantes do iMercado

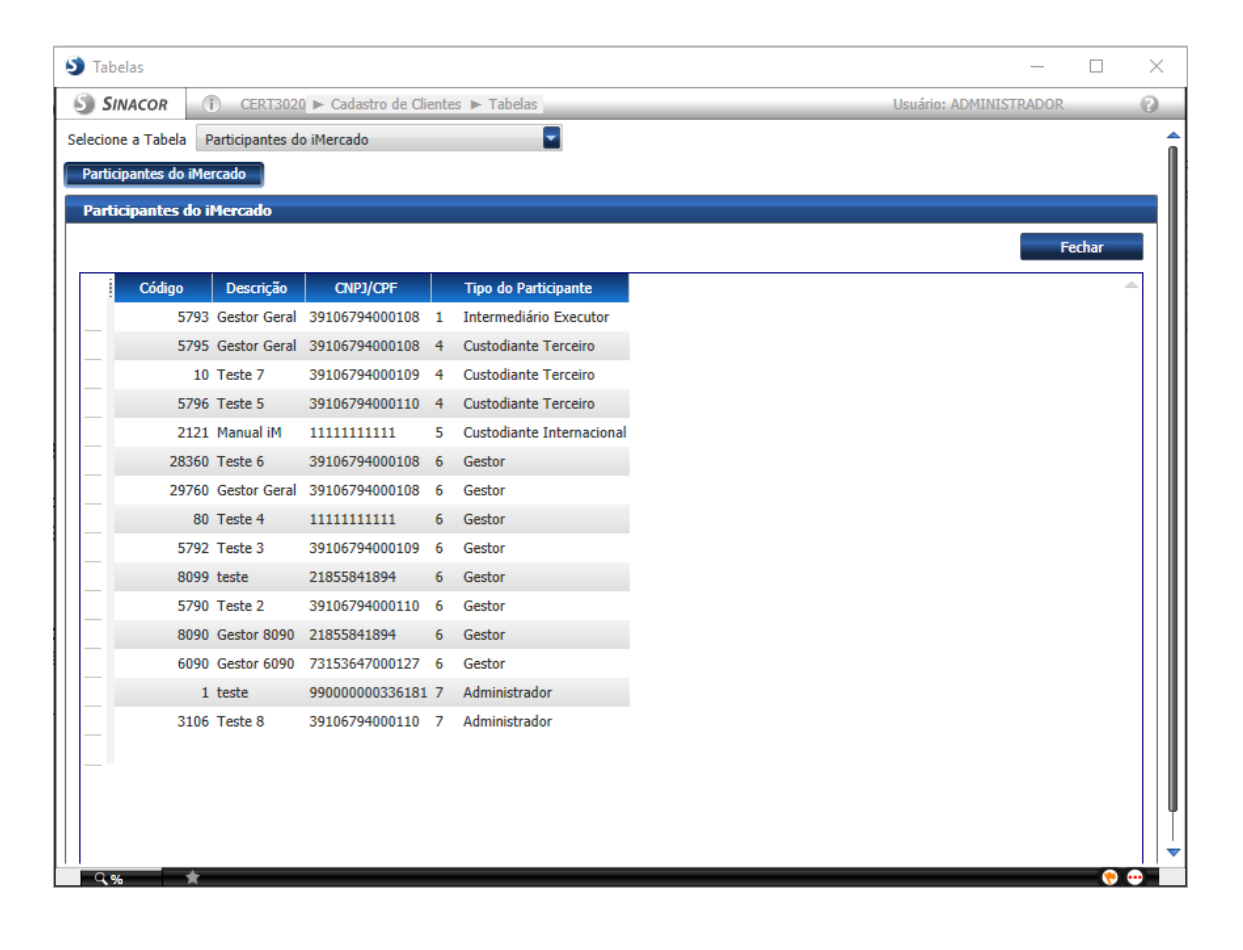

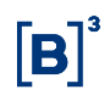

## <span id="page-3-0"></span>**2. RELACIONAR AS CONTAS MASTER, MENSAGENS IMERCADO E GESTORES.**

#### **Menu** ➔ Cadastro de Clientes > Cadastro de Clientes

- 1. Consultar a conta por atividade.
- 2. Selecionar a conta consultada.
- 3. Selecionar a aba imercado.
- 4. E colocar as mensagens associadas a conta.
- 5. Colocar o custodiante e o administrador para receber as mensagens.

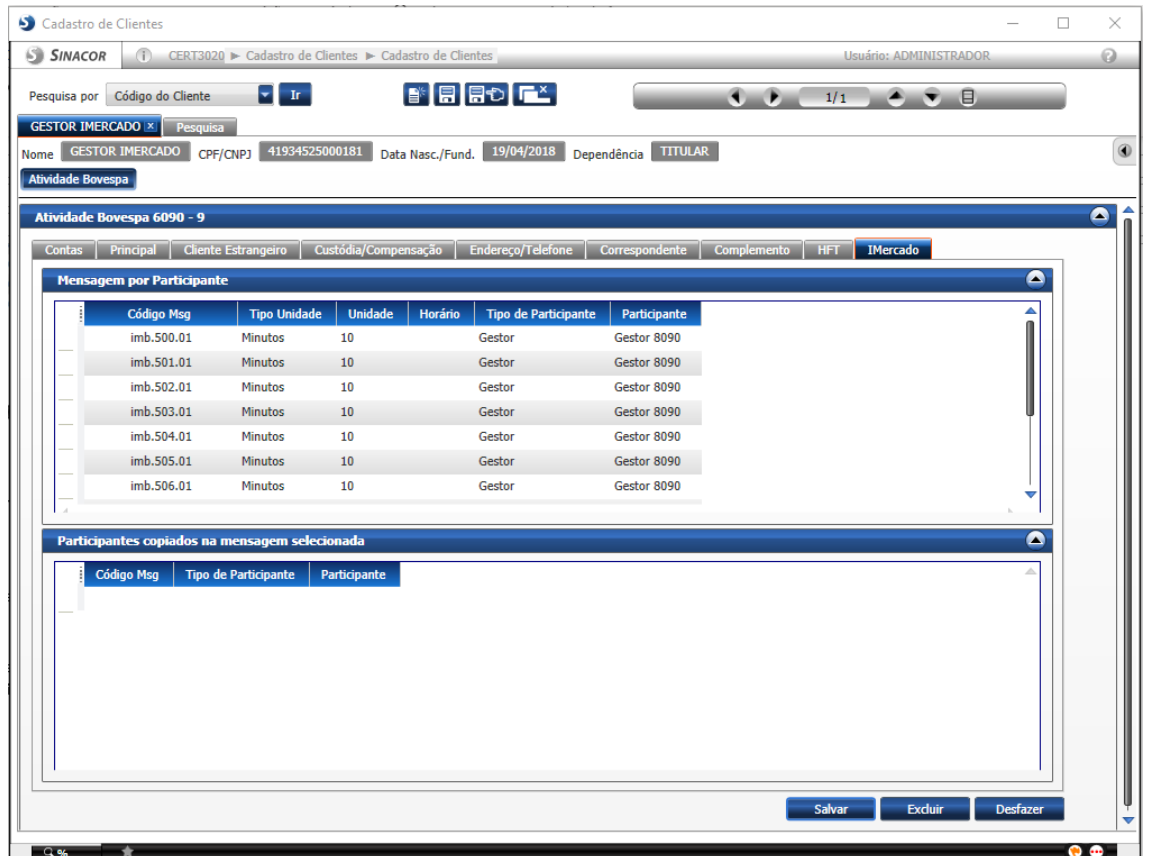

#### **MANUAL IMERCADO - SINACOR**

# <span id="page-4-0"></span>**3. MONITORAÇÃO DAS MENSAGENS**

**Menu** ➔ iMercado > Monitoração > Monitor de Negócios

Nesta Tela podemos ver as mensagens serem trafegadas.

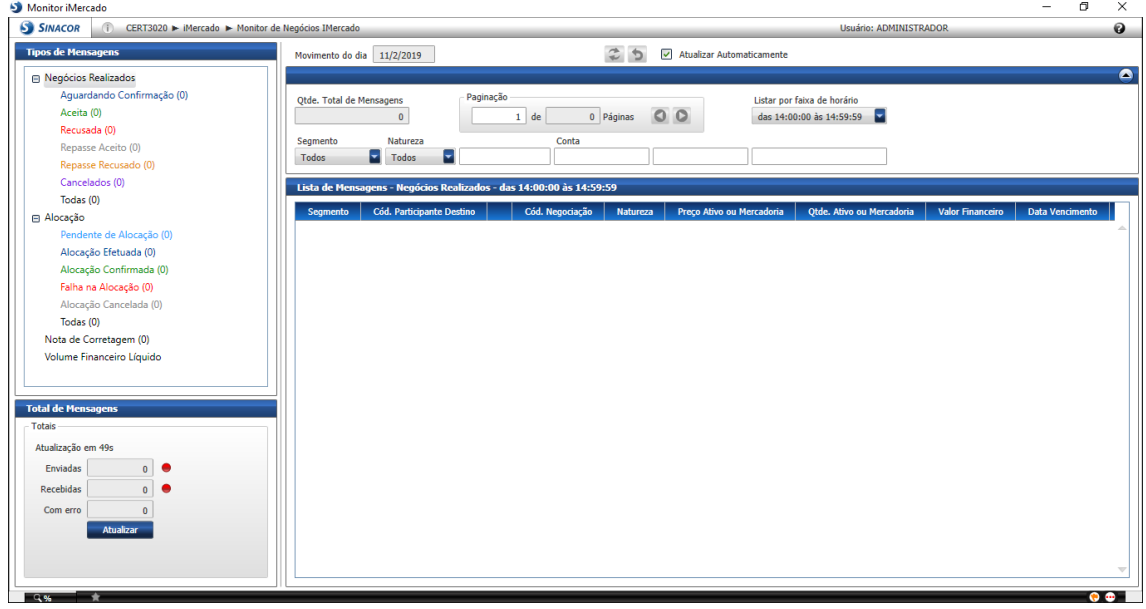

 $\mathbf{[B]}^3$